## **Edgelink 配置**

## 1. 添加设备

#### 网口

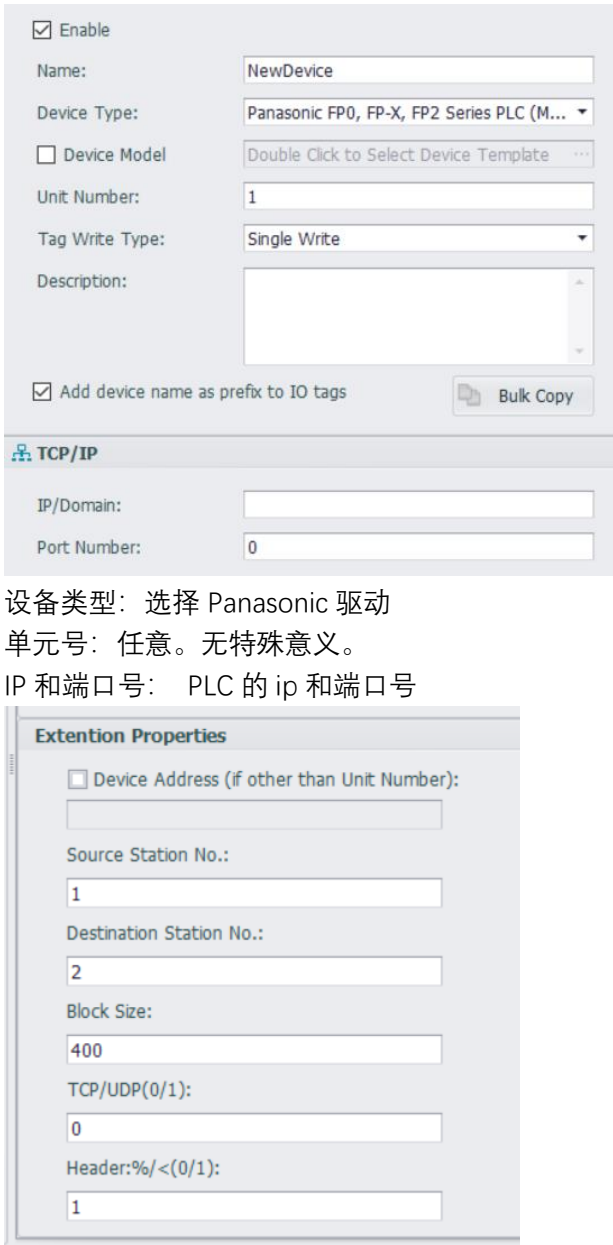

Source Station No.: 网关设备站号, 可任意, 不和网络中 plc 的站号相同即可。 Destination Station No.: PLC 的站号 Block Size:一个请求中包含的寄存器数量。一般保持默认即可。 TCP/UDP:0 使用 TCP,1 使用 UDP Header: %/< (0/1): 报文头类型。0 代表%开头, 1 代表<开头

### 串口

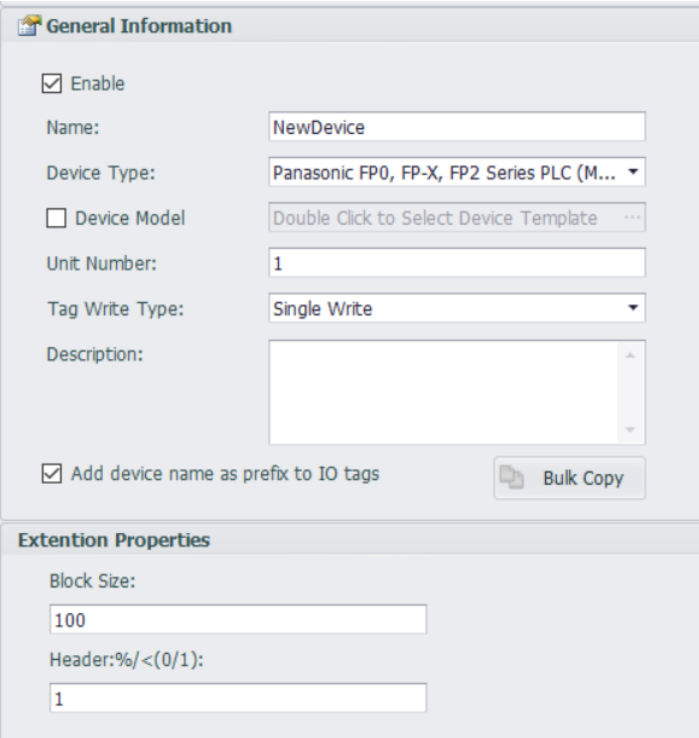

设备类型:选择 Panasonic 驱动 单元号: PLC 的站号 Block Size:一个数据包中包含的 tag 点数量。一般保持默认即可。 Header: %/< (0/1): 报文头类型。0代表%开头, 1代表<开头

# 2. 添加点

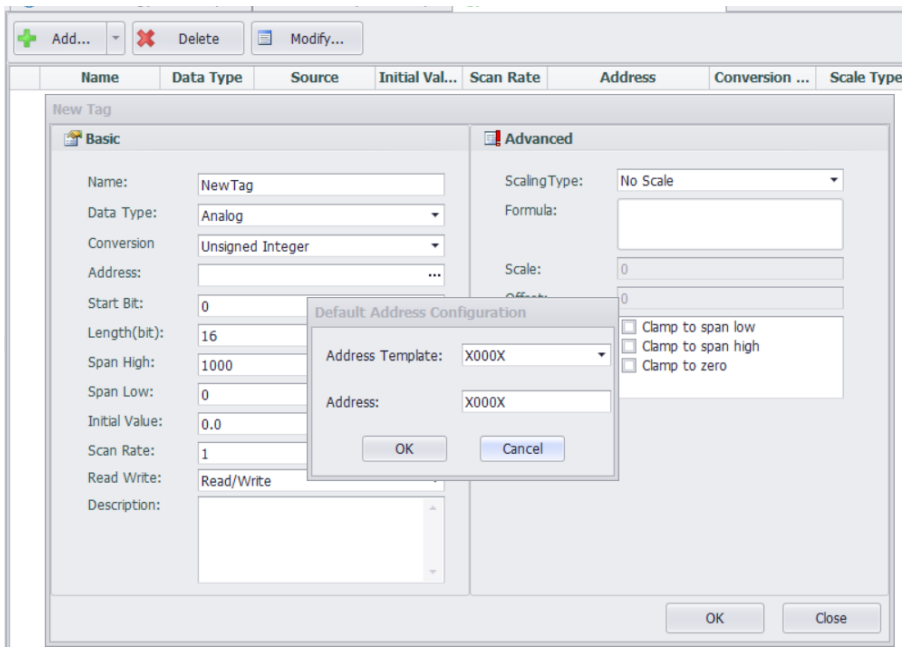

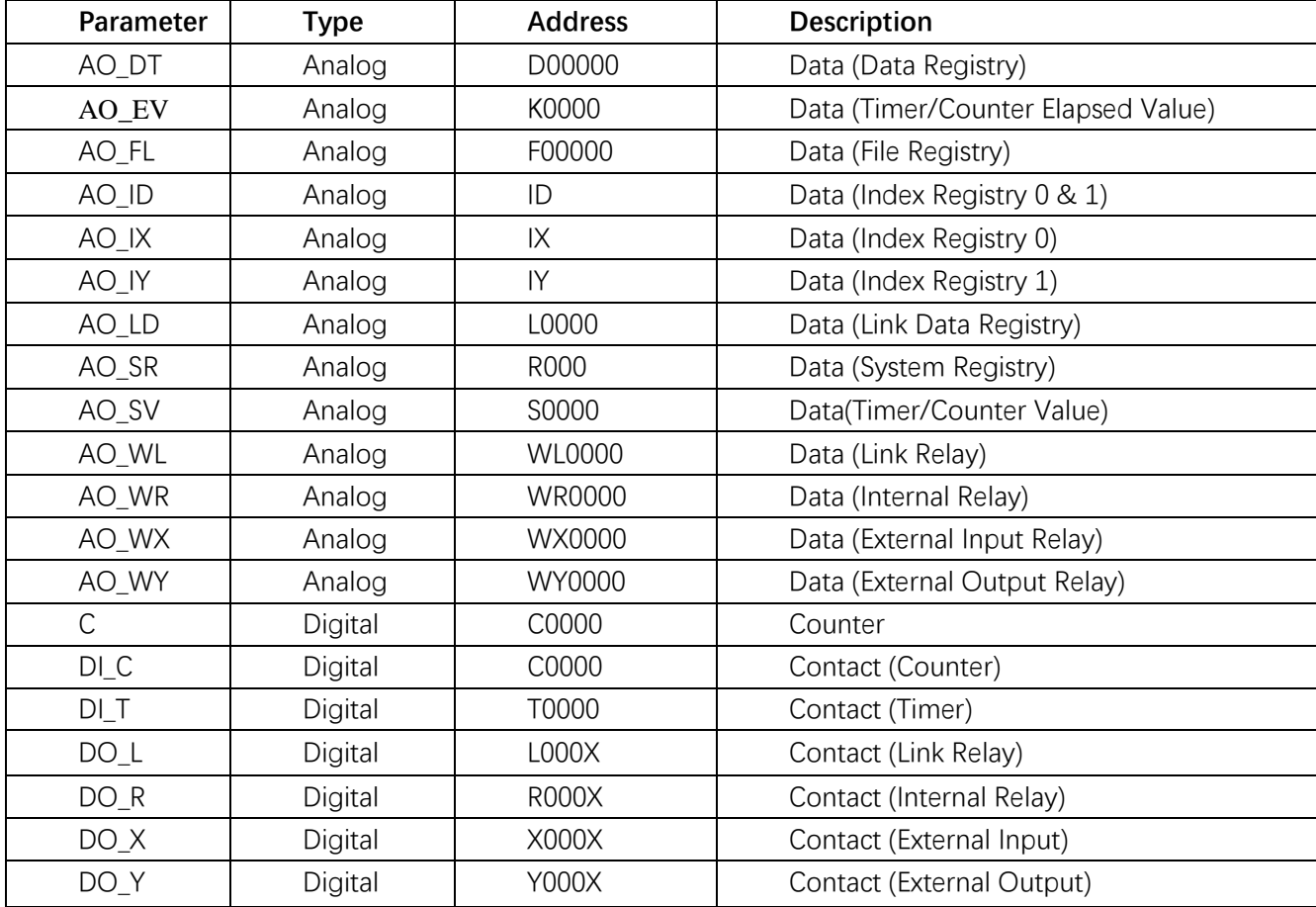